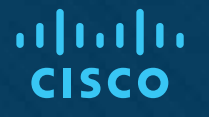

### BRING YOUR LAPTOP!

#### Cisco Spark API Workshop

Eugene Morozov Technical Manager CEE-RCIS, N&B 21 April 2018 **Fulda** 

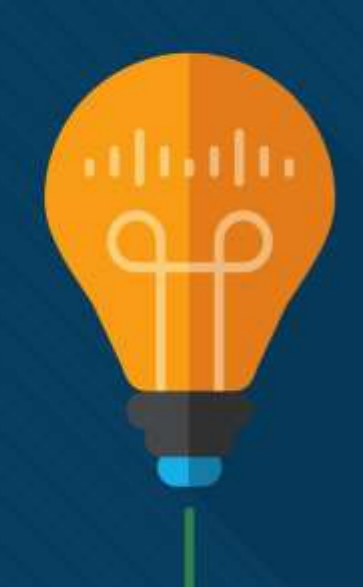

#### What is this?

#### This session IS NOT:

- The upcoming Emerging Technologies Workshop "Experimenting with API…"
- Nor a shortened version of it

#### This session IS:

- Quick hands-on dive into the topic of API
- Demonstration of power and easiness of use of technology

#### Cisco Spark → Webex Teams

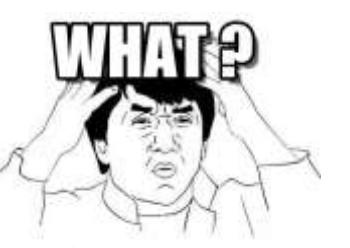

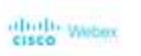

Products v Plans & Pricing

Sign in  $\sim$ Host **Join** 

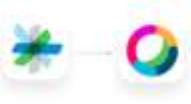

#### Cisco Spark is becoming Cisco Webex Teams.

Webex Teams is an app for continuous teamwork with video meetings, messaging, file sharing and white boarding.

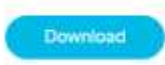

Get Cloco-Spark today and receive art automatic update

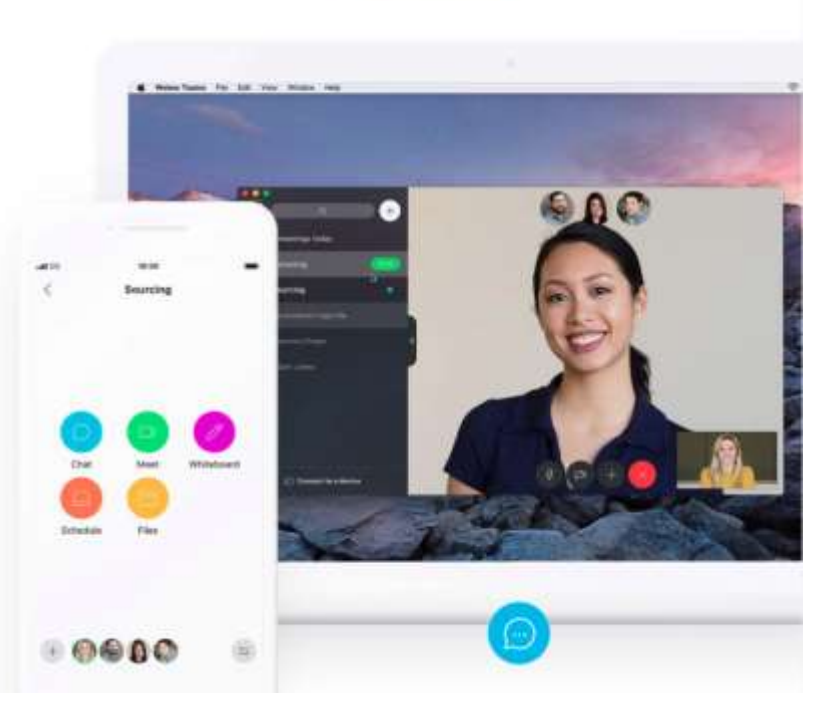

Try it free

### Step 0

- Fill your NetAcad.com email address here: <http://cs.co/workshop2018>
	- For Spark room
	- For Resources course
- Check your mail for invitation from Spark
- Register and create your Spark account at <https://www.ciscospark.com/>
- Install Spark mobile or desktop app
- Join the room

Fill your NetAcad.com email address here: <http://cs.co/workshop2018>

#### Agenda

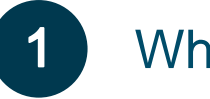

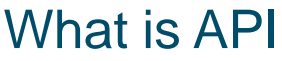

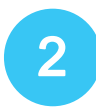

Explore Spark API

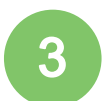

Install IDLE and PT7

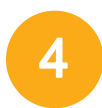

Interact with Spark from IDLE

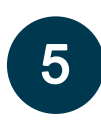

Interact with Spark from PT7

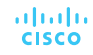

# APIs and RESTful APIs

### Application Programming Interface (API)

- An API allows one piece of software talk to another.
- An API is like a power socket.
- Without a power socket, what would you have to do to power your laptop?
	- Open the wall
	- Understand all the wires in the wall
	- Unsheathe wires
	- Splice wires together
- An API defines how a programmer can write a piece of software to extend an existing application's features or even build entirely new applications.

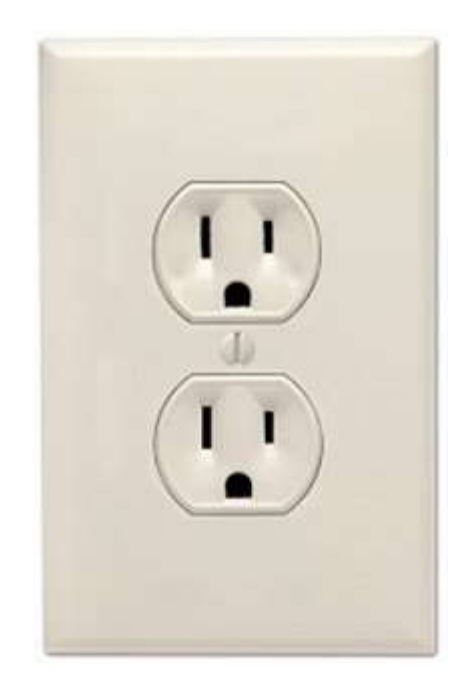

### API Example

altala. **CISCO** 

#### • Restaurant Recommendation App

- Returns a list of relevant restaurants in the area
- Integrates a third-party API to provide map functionality
- The map API enforces a specification of an interface

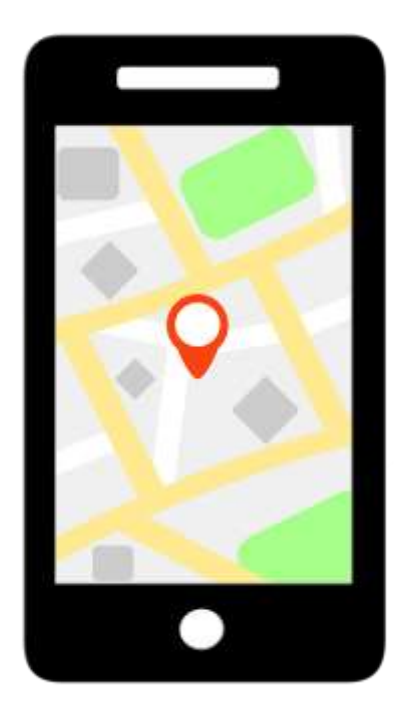

#### Web Services Interface using HTTP

- Web browsers use Hypertext Transfer Protocol (HTTP) to request (GET) a web page.
- If successfully requested (HTTP status code 200), web servers respond to GET requests with a Hypertext Markup Language (HTML) coded web page.

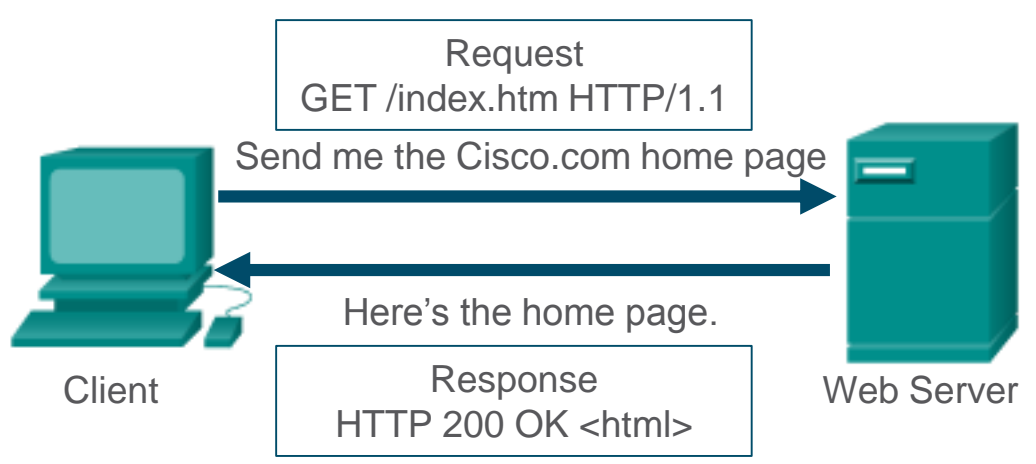

### RESTful API using HTTP

- Representation State Transfer (REST) APIs use HTTP to interface with RESTful services.
- The HTTP request asks for JavaScript Object Notation (JSON) formatted data.
- If successfully formatted according to the API documentation, the server will respond with JSON data.

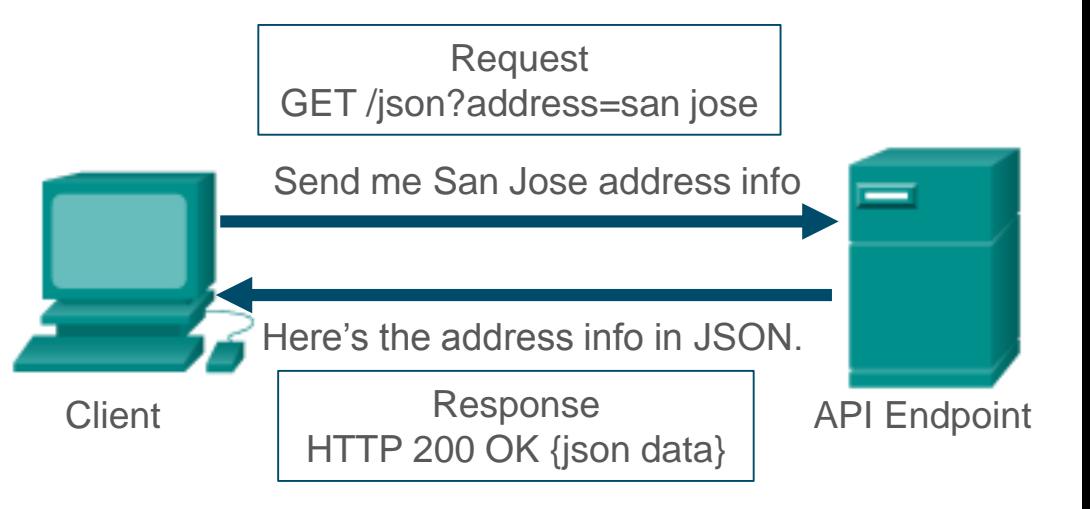

#### Anatomy of a RESTful Request

http://maps.googleapis.com/maps/api/geocode/json?address=sanjose

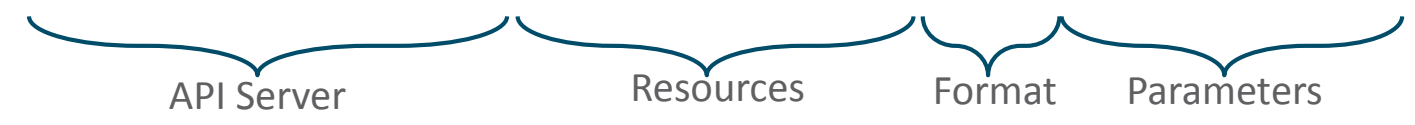

- API Server: The URL for the server that answers REST requests
- Resources: Specifies the API that is being requested.
- Format: Usually JSON or XML
- Parameters: Specifies what data is being requested

#### API Documentation

• Use an Internet search to find documentation for an API.

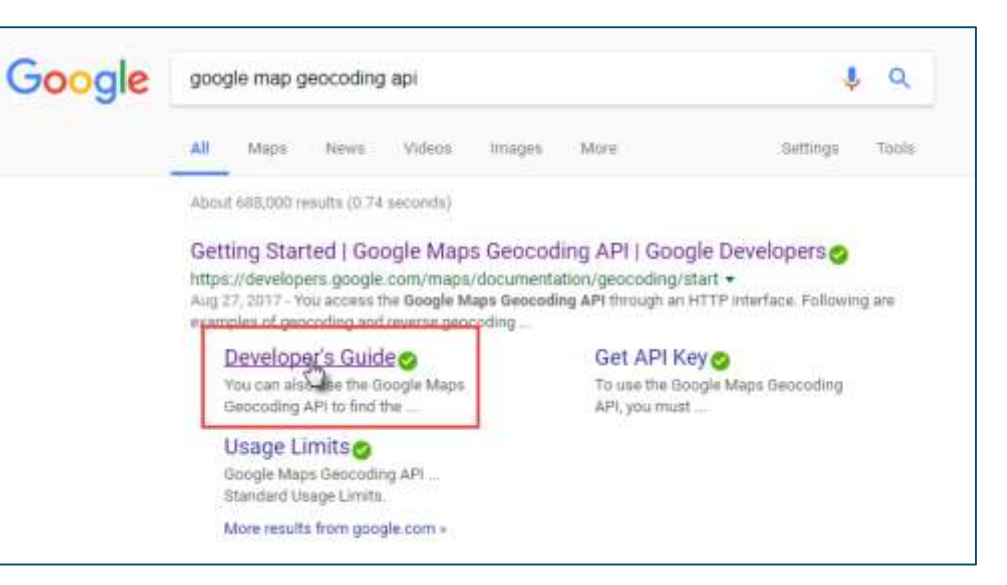

### API Documentation

- The API documentation will specify...
	- The request format (JSON, XML, or text)
	- The request parameters
	- The response format

ahaha **CISCO** 

Google Maps Geocoding API Request Format

A Google Maps Geocoding API request takes the following form:

https://maps.googleapis.com/maps/api/geocode/outputFormat?parameters

where outputFormat may be either of the following values:

- json (recommended) indicates output in JavaScript Object Notation (JSON); or
- xml indicates output in XML ٠

To access the Google Maps Geocoding API over HTTP, use:

http://maps.googleapis.com/maps/api/geocode/outputFormat?parameters

http://maps.googleapis.com/maps/api/geocode/json?address=sanjose

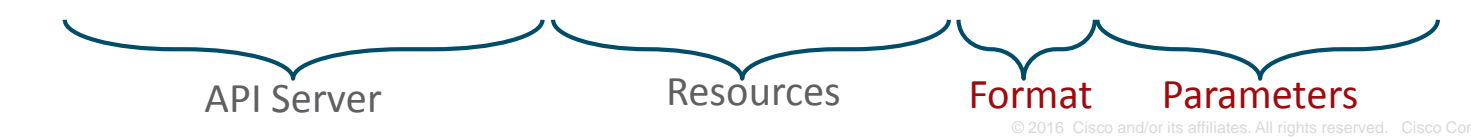

# Explore Spark API

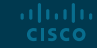

### Spark API

- [https://developer.webex.com](https://developer.webex.com/)
- Docs
- API Reference
- List Rooms
- List Messages
- Test Mode

# Tools Installation

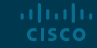

#### Tools Installation

- Python and IDLE
- Follow steps from the lab scenario Part 1

- Packet Tracer
- Make sure you have at least PT7.1 installed

# Interact with Spark from IDLE

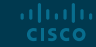

### Getting your access token

- 1. Go to <https://developer.webex.com/>
- 2. Log in with your Spark account
- 3. Go to **Docs** page
- 4. Scroll down the **Getting Started** page down to **Authentication** section
- 5. Copy your personal **access token**

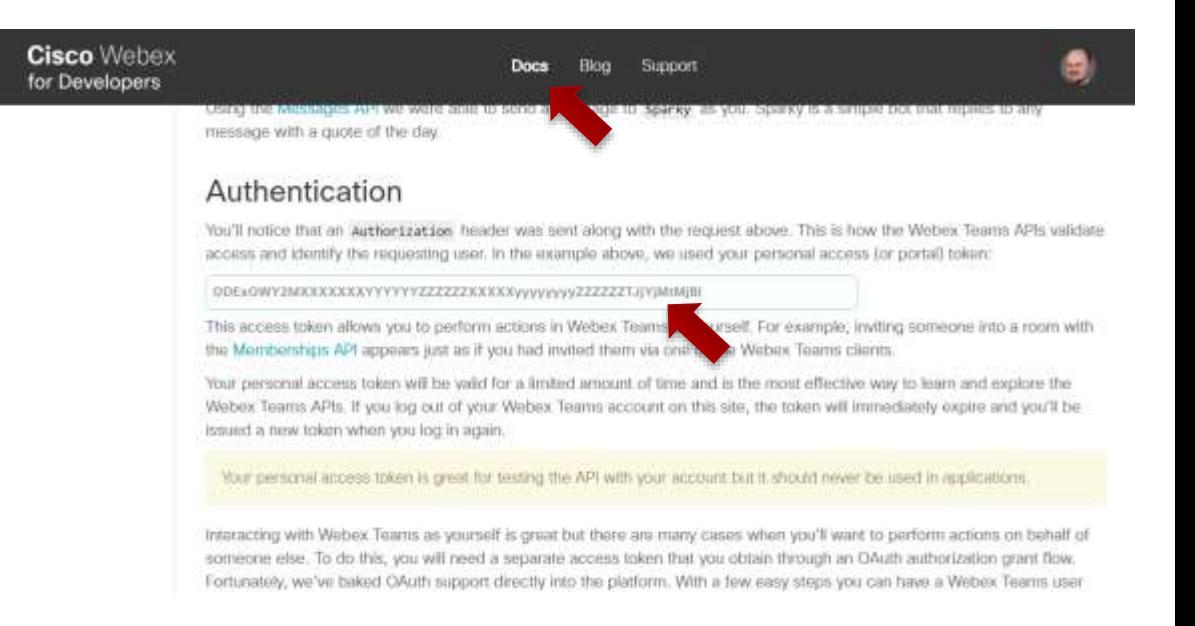

#### Getting the room id

- 1. From the **Docs** page,
- 2. Under **API Reference**, navigate to **Rooms – List Rooms**
- 3. Enable **Test Mode**
- 4. Click **Run**
- 5. Copy room **id** from the server Response

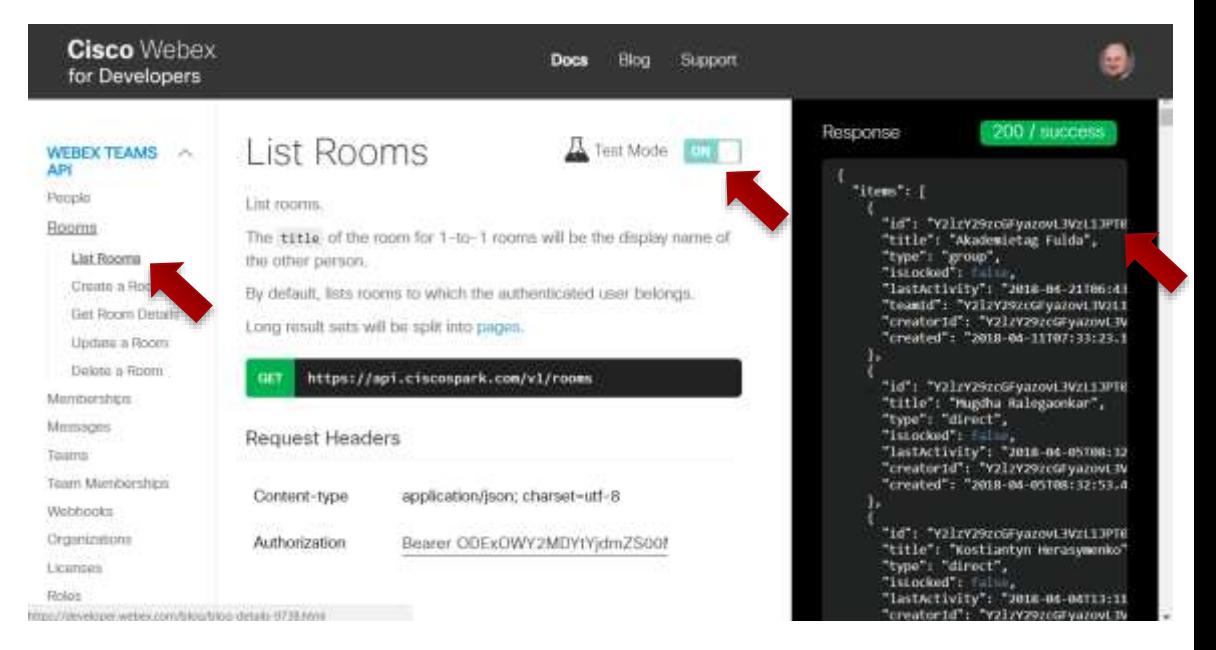

#### Getting messages from the room

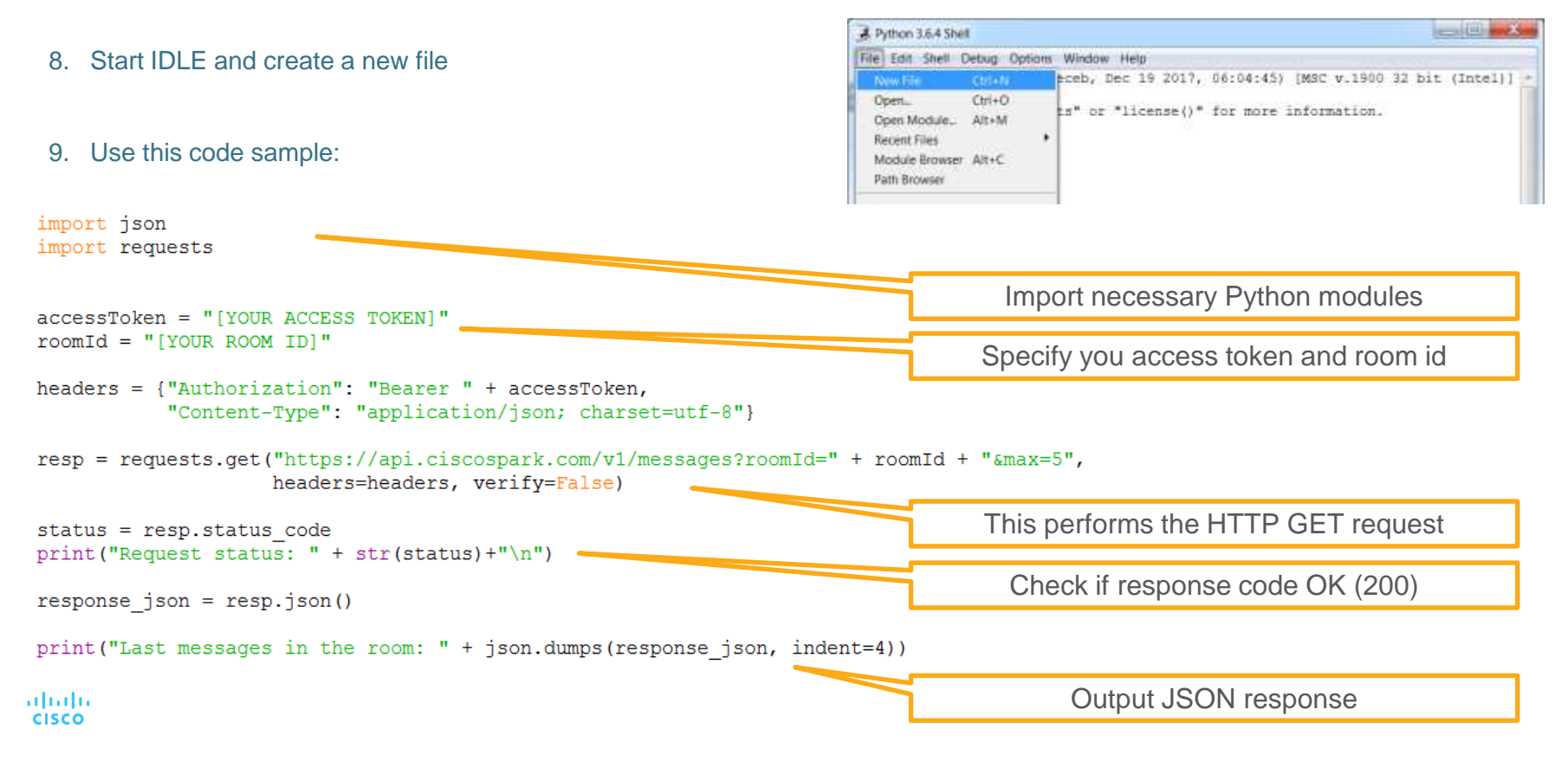

# Interact with Spark from PT smart device

### Getting your access token

- 1. Go to <https://developer.webex.com/>
- 2. Log in with your Spark account
- 3. Go to **Docs** page
- 4. Scroll down the **Getting Started** page down to **Authentication** section
- 5. Copy your personal **access token**

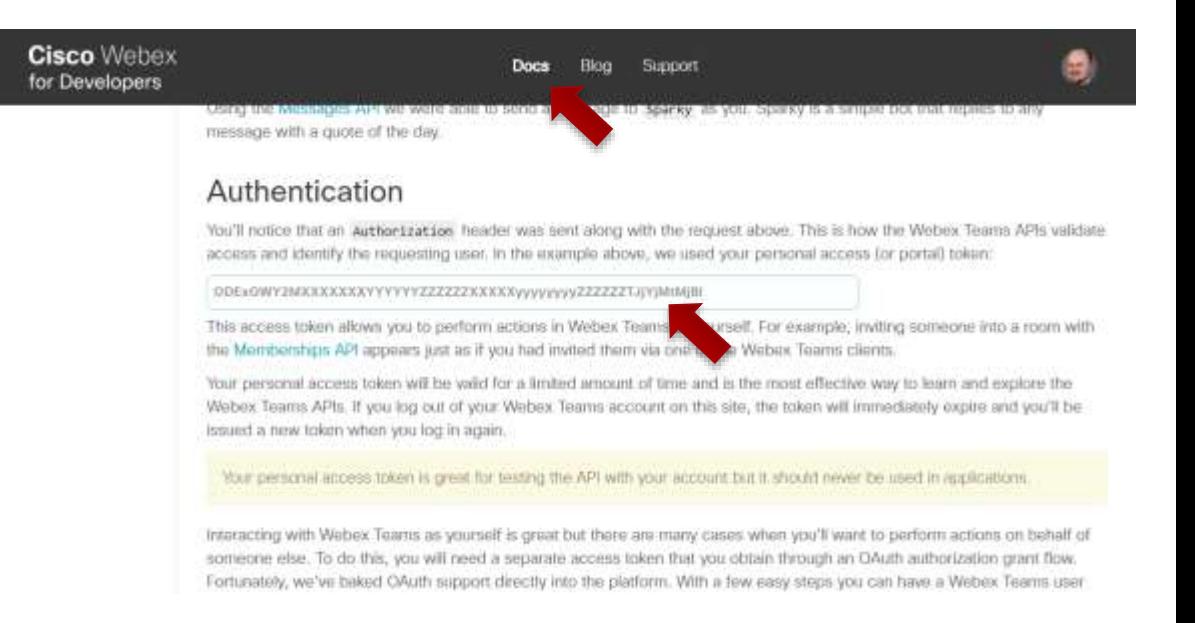

#### Getting the room id

- 1. From the **Docs** page,
- 2. Under **API Reference**, navigate to **Rooms – List Rooms**
- 3. Enable **Test Mode**
- 4. Click **Run**
- 5. Copy room **id** from the server Response

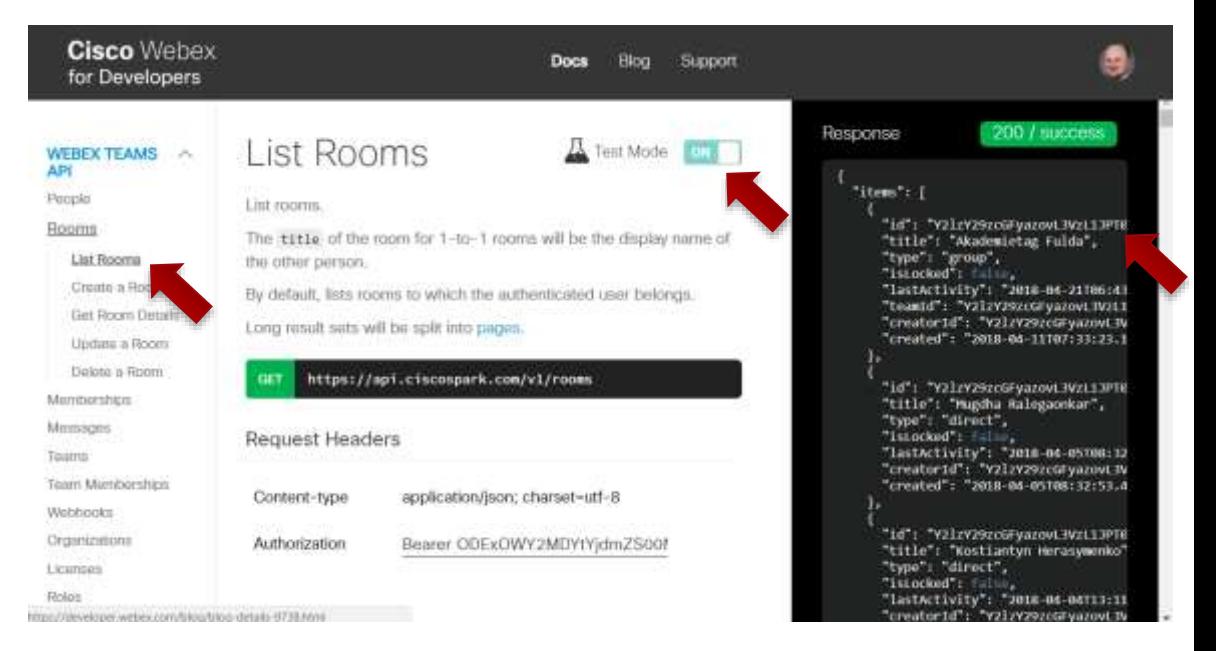

#### "Real" API

• In PT7, your smart device can communicate with real world using TCP, UDP, and HTTP protocols. Functions that help to do that described in Python API ( $PT7 \rightarrow Help \rightarrow$  Contents):

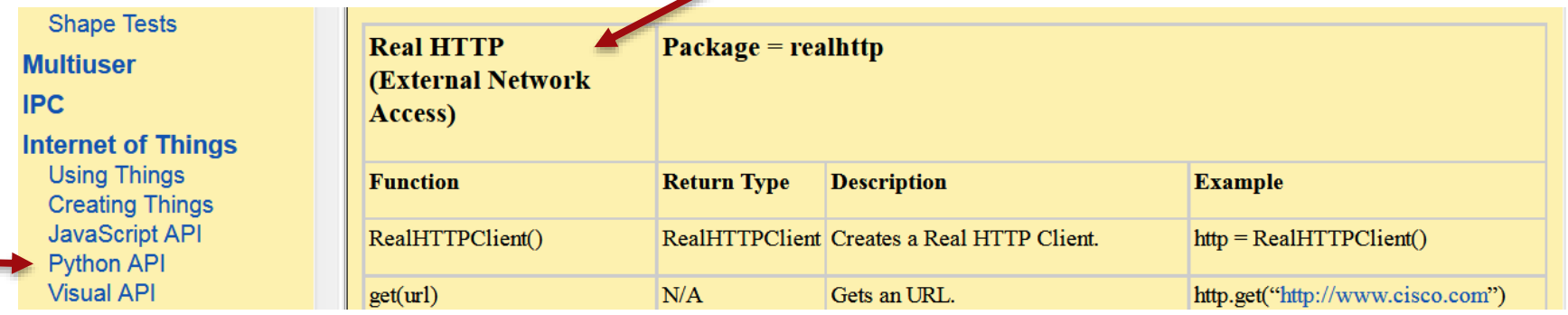

• By default, external network communication is disabled. Enable it in Options → Preferences → Miscellaneous  $\rightarrow$  External Network Access

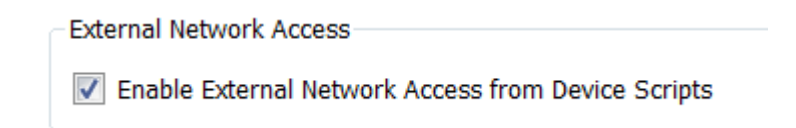

### Coding for Spark messaging

- 8. Create new device
- 9. Go to the **Programming** tab
- 10. Create a new empty Python project
- 11. Use this code sample:

aludu. **CISCO** 

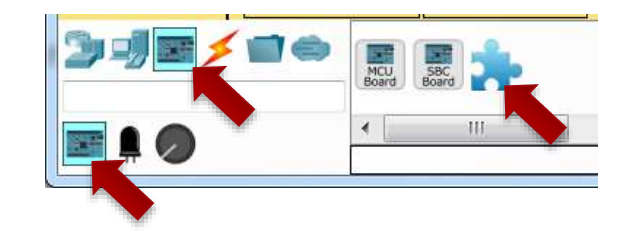

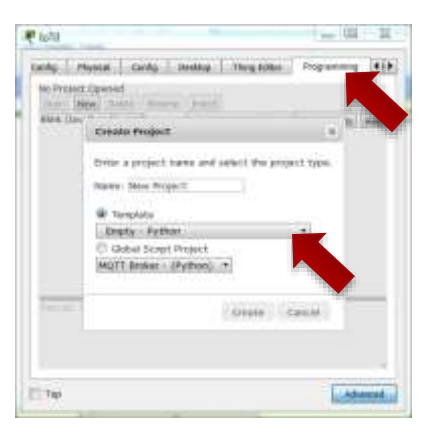

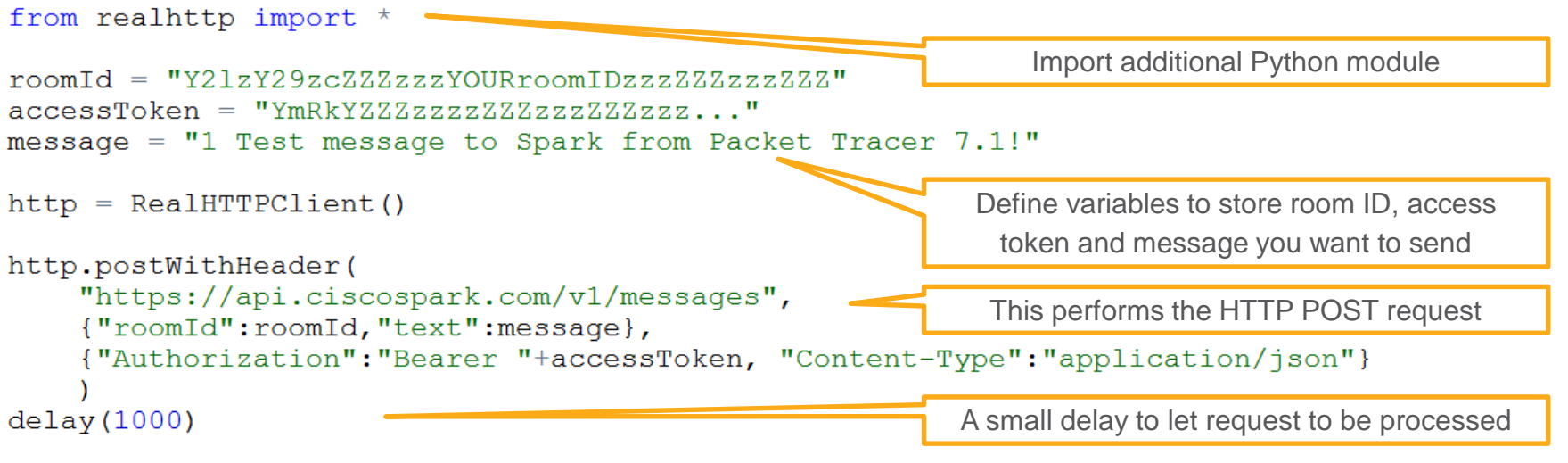

#### **Challenges**

Challenge 1:

Pick any smart device and modify its Python code to **send notification to Spark** when device state changes

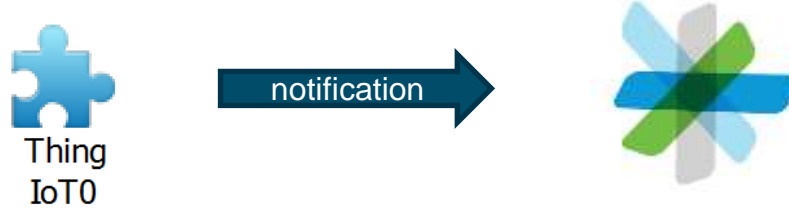

Challenge 2:

Pick any smart device and modify its Python code to **react on control commands** from the Spark room

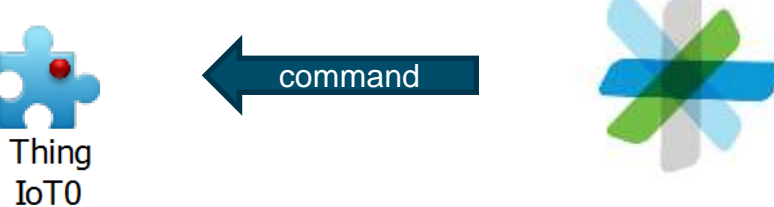

# alada

#### Global IPD Week May 7-11

#### • **Program Updates**

• Catch up on the latest strategies and products from Cisco Networking Academy!

#### • **Technical Session Topics**

- Understanding SNMPv3
- Multilayer Switching
- Cybersecurity requirements, challenges and growing demand for Security-professionals
- Using Real-World APIs in Packet Tracer
- Behind the Scenes: Creating Netacad Curriculum and Assessments
- Best Practices in Teaching IT Essentials
- Cybersecurity Essentials course Deep Dive

#### • **German Sessions**

- Programm Updates
- Eine Technische Sitzung YOUR session! ataala **CISCO**

#### Join us for sessions on 7 -11 May 2018.

Click below to register for live sessions, review recordings and download resources. Click the Archive button below to see the sessions from previous GIPD Weeks.

#### **English Sessions Localized Languages** Русский **Program Updates** 8 May Italiano [Check the Agenda] Türkçe Sinhalese **Technical Sessions** Hindi Gujarati 9-10 May Telueu [Check the Agenda] Deutsch Bangla **Bahas** Українська Polska **Hebrew**

#### **Session registration and recordings http://cs.co/GIPD18**